## 日向学院中学校 奨学生候補テスト出願の流れ

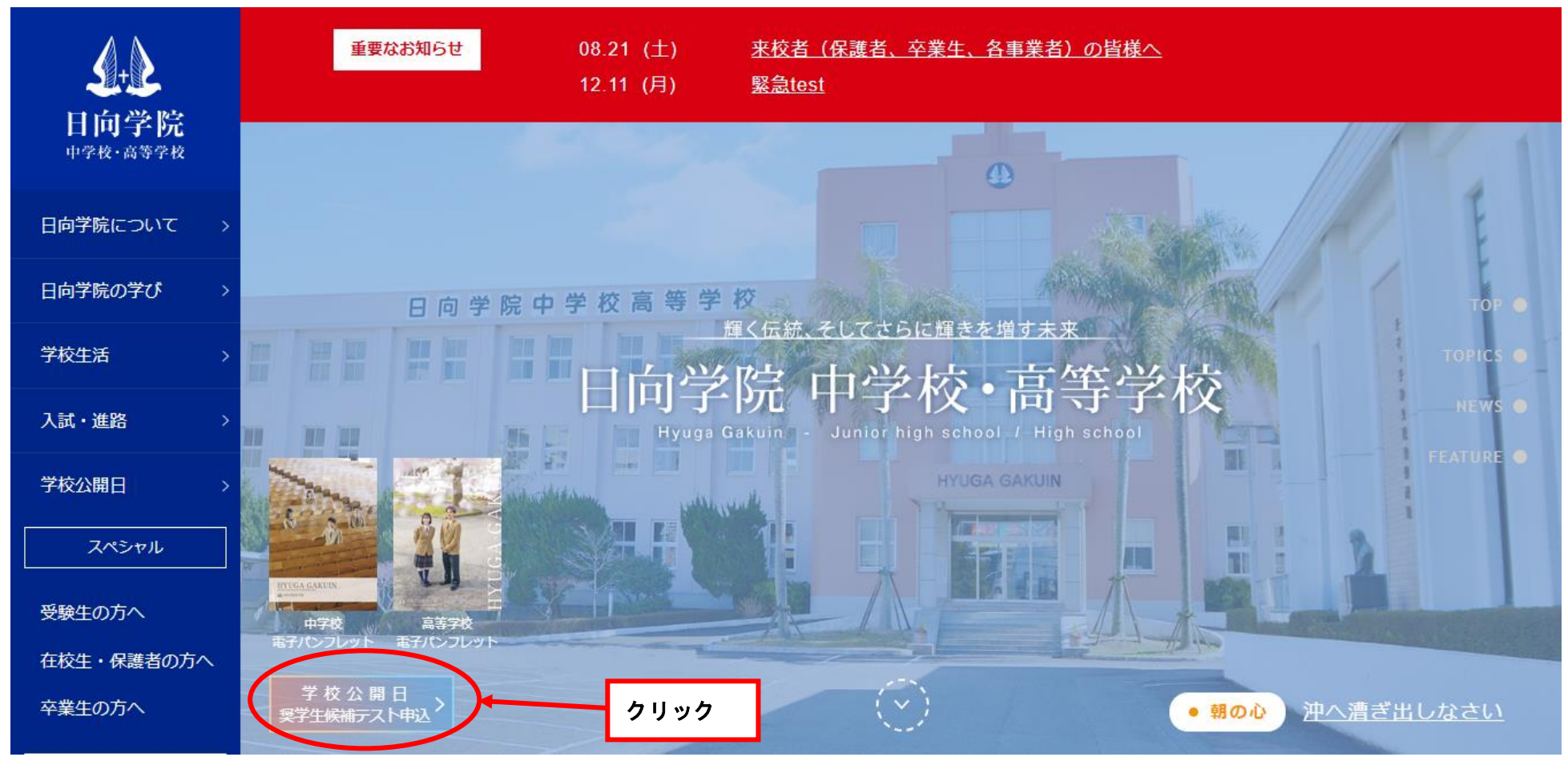

1.日向学院の HP の学校公開日・奨学生候補テスト申し込みをクリックします。

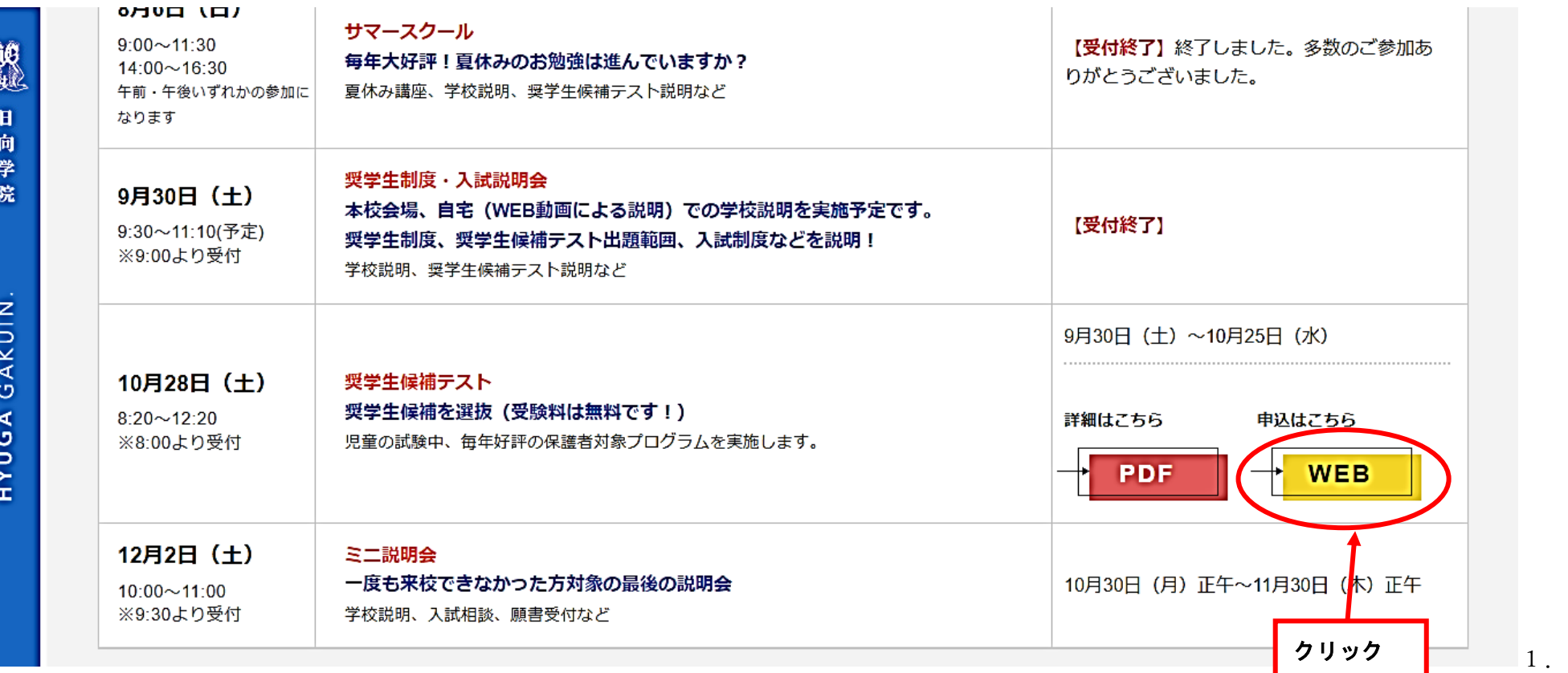

2.奨学生候補テストの申し込みをクリックします。

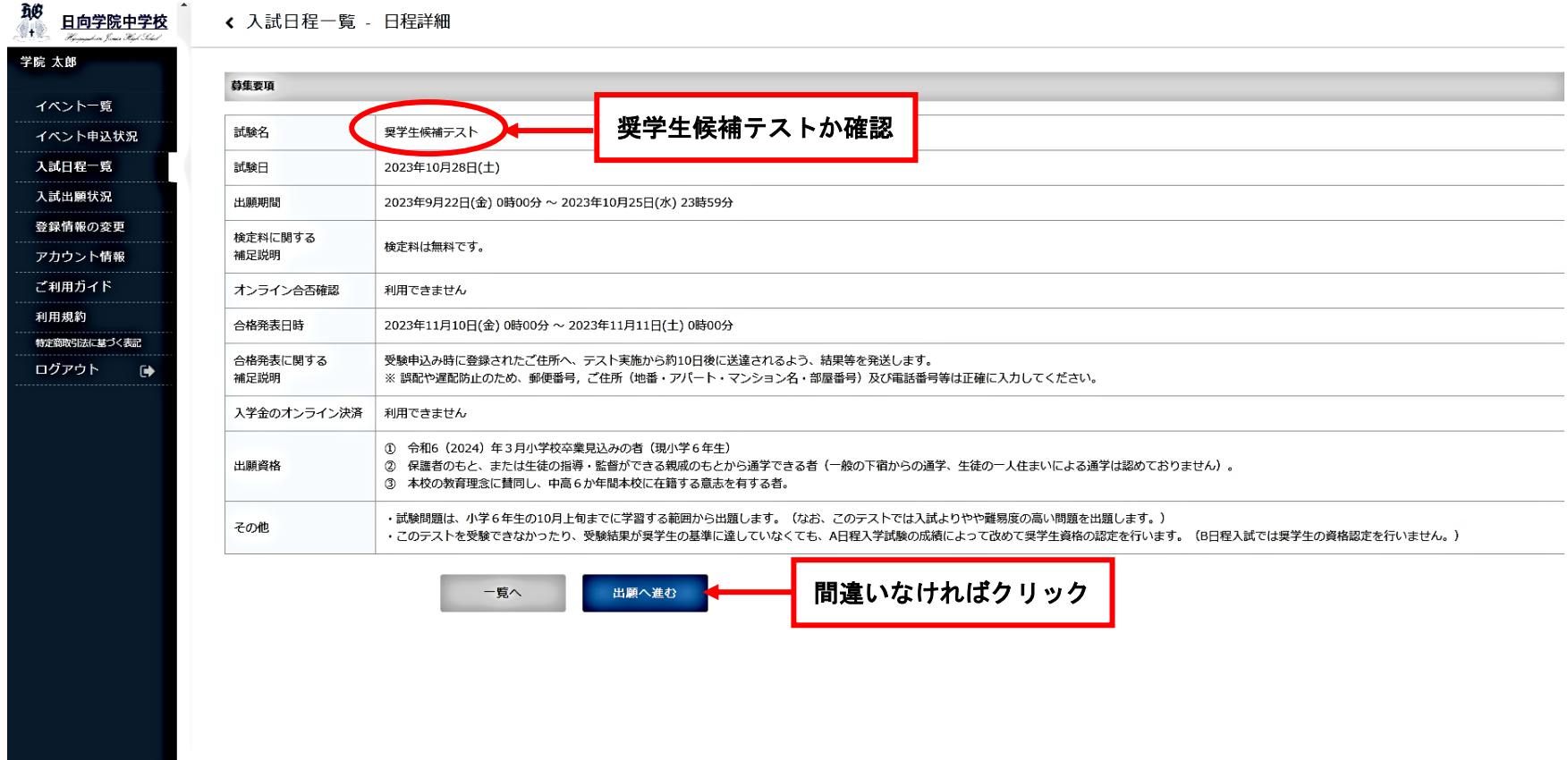

3.試験名が奨学生候補テストであることを確認し、「出願へ進む」をクリックします。

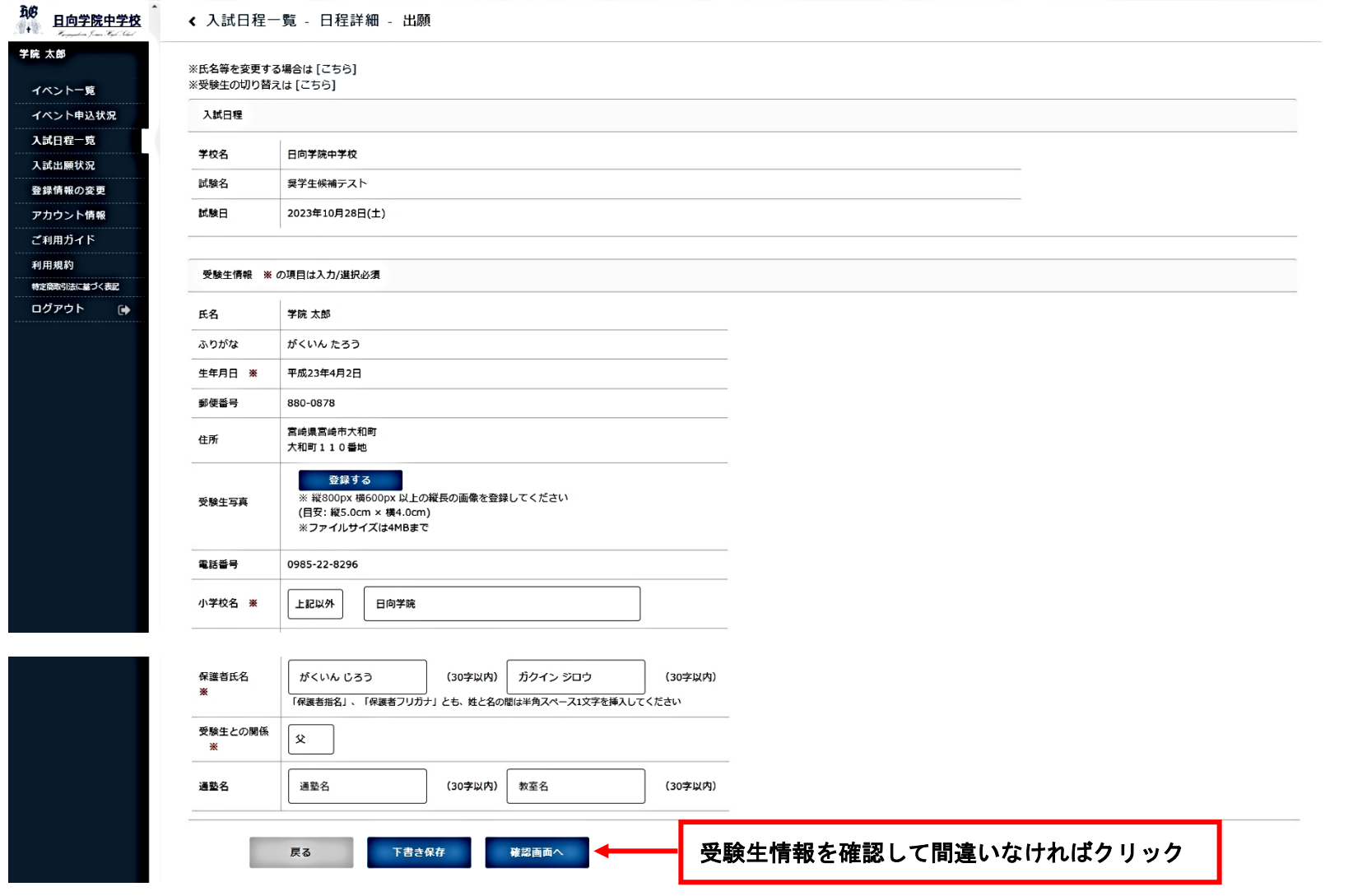

4.受験生情報を確認し、「確認画面」をクリックします。

※は、入力必須事項です。

塾に通っている方は、塾名をご記入ください。

今回の奨学生候補テストでは写真の登録は不要です。

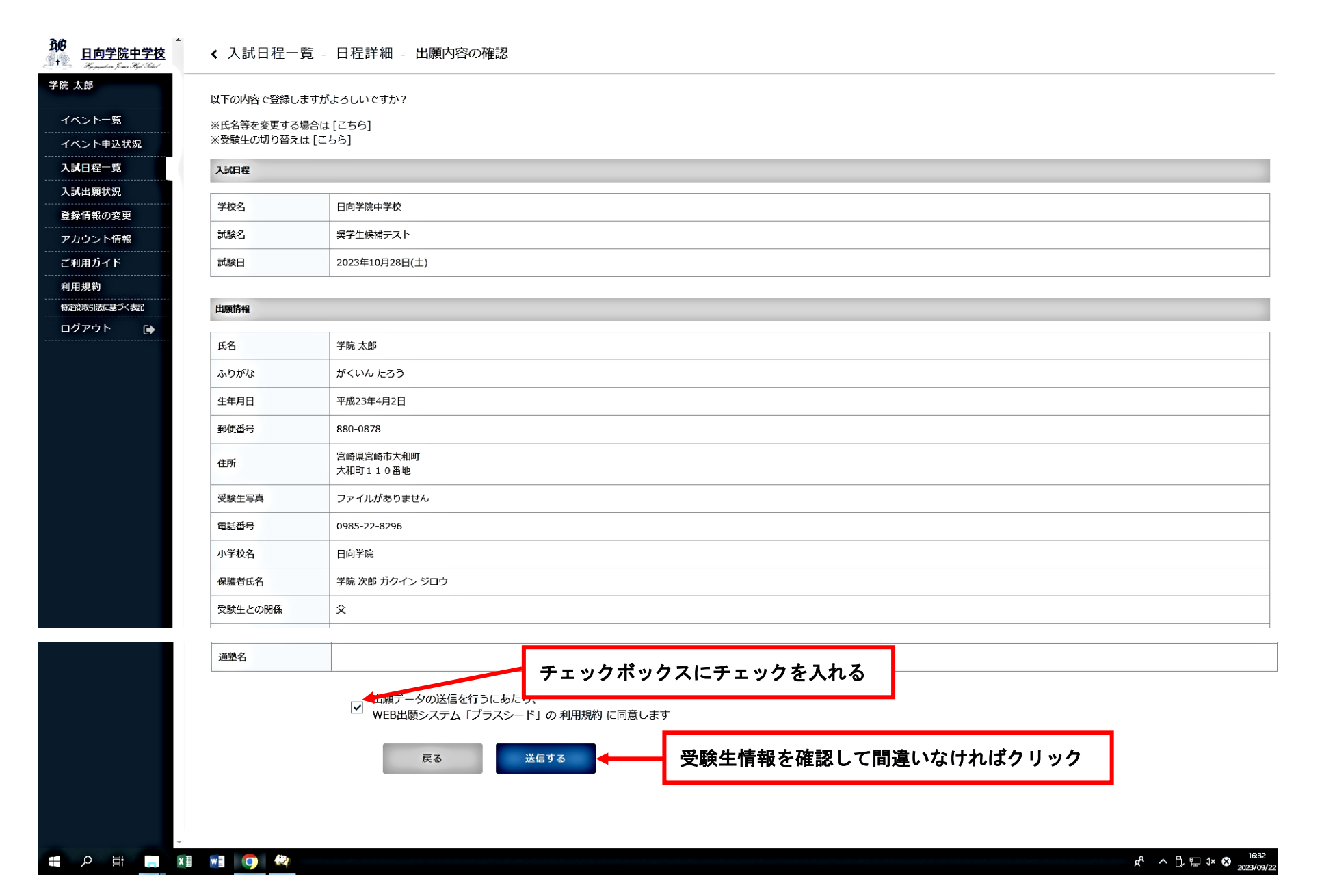

5. 出願内容を確認し、チェックボックスにチェックを入れ「送信する」をクリックします。 受付完了後、受付確認のメールが届きます。テスト当日は受験票を印刷して持参してください。